# Google Workspace for Education: Domain best practices

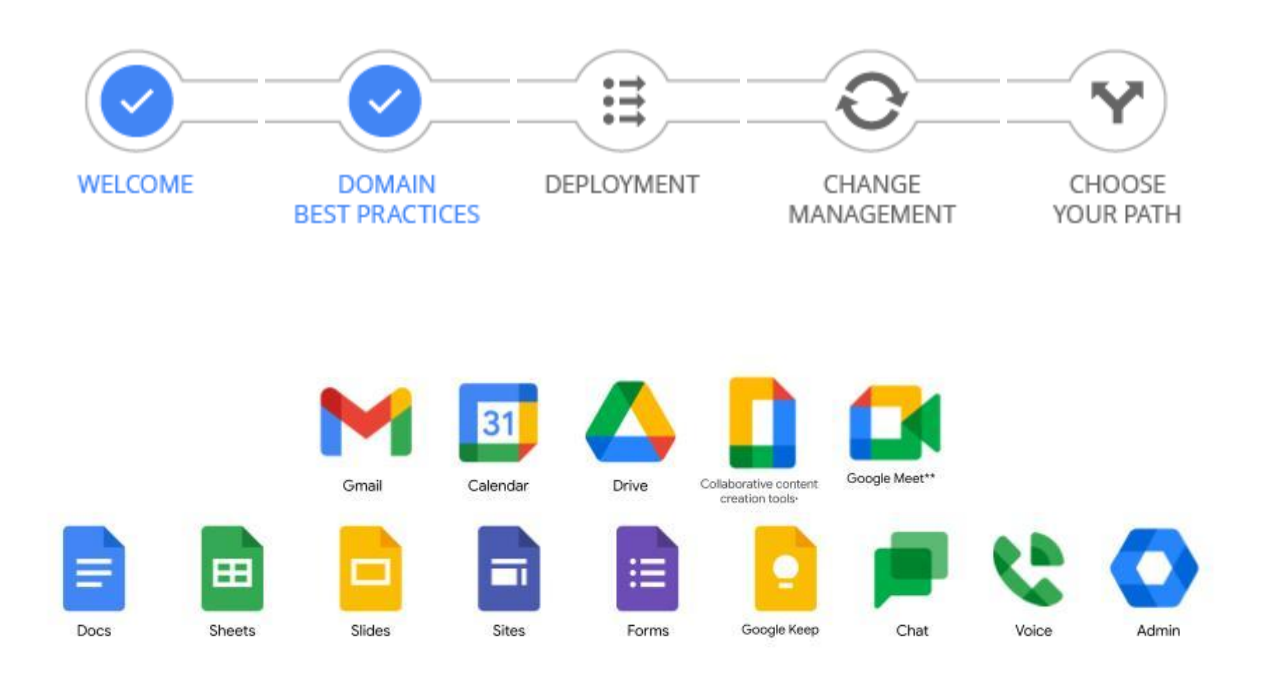

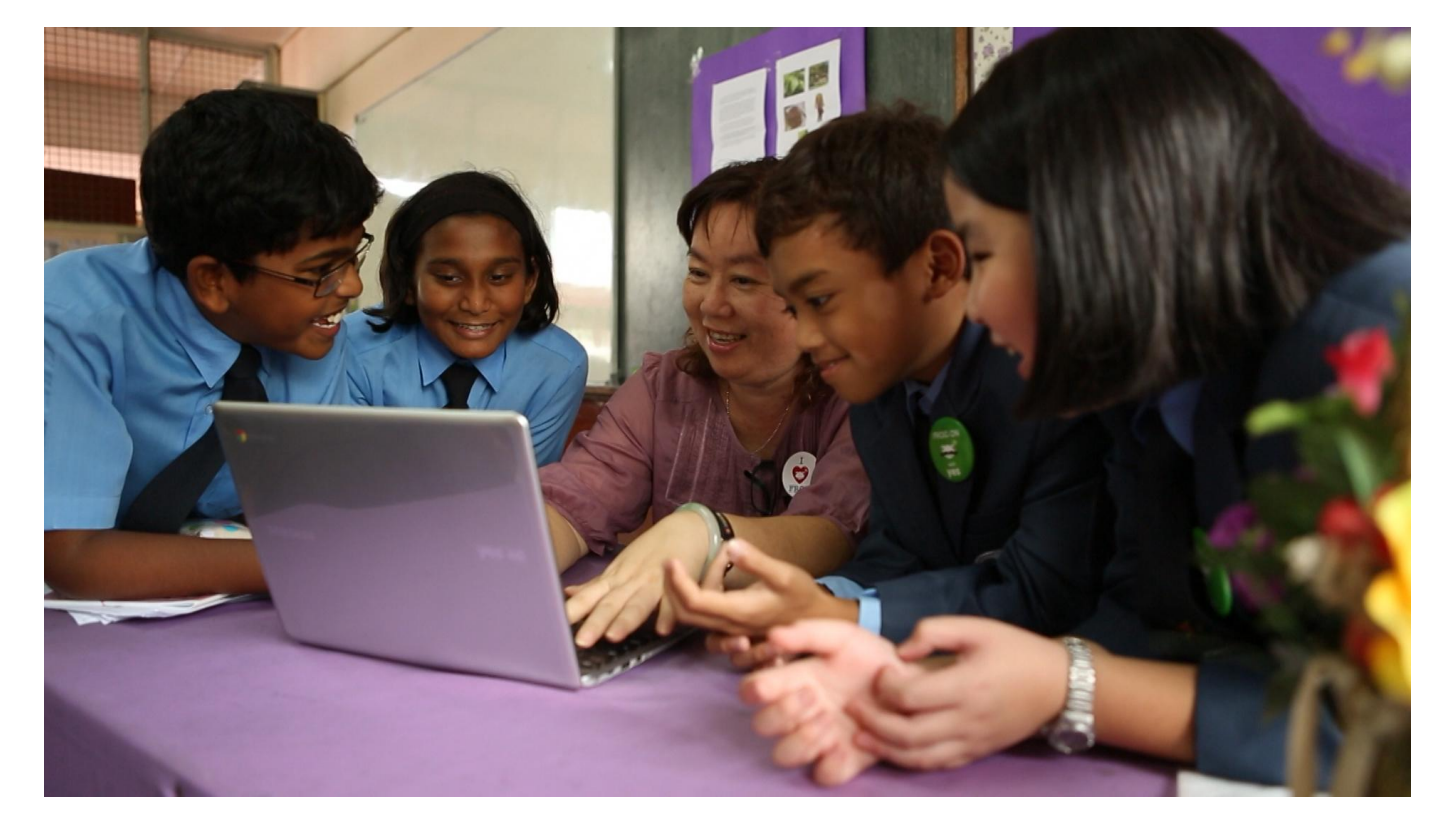

This guide provides an overview on the different ways to set up a domain for your Google Workspace for Education account and focuses on:

### 1. Setup recommendations

A brief overview of how we recommend that you set up a domain with your Google Workspace for Education account.

#### 2. [Domain](#page-4-0) setup options

There are 3 ways you can set up your domain, and the one you select depends on your environment.

### 3. [Organizational](#page-7-0) unit structure

Organizational units help you control which applications, services, settings, and device policies are available to users. With good design, you can simply and efficiently set up different services and policies for different groups of users.

### 4. [Provisioning](#page-10-0) users and groups

Highlights how to create users and groups, and how one of our partners can help.

## 5. Online [resources](#page-11-0)

Links to online resources and tools to give you more information.

Note: Additional technical resources on deploying Google Workspace for Education and Chromebooks as well as networking best practices can be found in our [deployment](http://deployment.googleapps.com/Home/special-topics) guides for Google Workspace for Education [administrators](http://deployment.googleapps.com/Home/special-topics).

If you're also interested in piloting devices in your organization, details can be found in the [Google](https://www.g4w.co/google-for-education-devices-pilot-guide-public-google-docs) for [Education](https://www.g4w.co/google-for-education-devices-pilot-guide-public-google-docs) Pilot Guide.

## Use this guide to **get started** with Google Workspace for Education and **learn best practices**.

## 1. Setup recommendations

## Review Google Workspace for Education Privacy Notice

We recommend you review the Google Workspace for Education Privacy Notice for information on how Google collects and uses information from Google Workspace for Education accounts specifically. You can also visit the Google for [Education](https://www.google.com/edu/trust/) Trust site for answers to Frequently Asked Questions (FAQ).

Work with a partner

Partners make life easier. They have experience and expertise and can significantly reduce the time to deploy Google Workspace for Education. We strongly recommend working with one of our [partners.](http://goo.gl/zd7jAi)

### Use a single Google Workspace for Education account

If possible, **we recommend using a single Google Workspace for Education account with only one domain**. However, if you have separate domains, we recommend managing them in a single Google Workspace for Education account so you can use one account in the Google Admin console. We call this [multiple](#page-4-1) domain management. We don't recommend creating separate Google Workspace for Education accounts for each domain as this limits sharing capabilities. It's also a *manual, time-consuming, and unsupported* process if you need to merge Google Workspace for Education accounts in the future. There are some *[limitations](http://goo.gl/GduZLe)* to managing multiple domains for one account, which you should keep in mind if you have multiple domains.

## Organizational structure importance

You'll control all of your domain's services via organizational units. A simple way is by school (if you're a district) and by grade level. You should decide on a structure that is scalable and relevant for you.

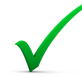

#### Share using Google Groups

It's important that you create a logical organizational unit structure, but are also able to share resources using Google [Groups.](http://goo.gl/HT608n) For example, if you're going to be sharing within classes, you can create groups that contain class members. An administrator can be in charge of creating groups or you can enable users to create groups as well through Google Groups for [Business.](http://support.google.com/a/bin/answer.py?hl=en&answer=166147)

#### Synchronize your LDAP structure to Google Workspace for Education

If you have an LDAP server, it may be useful to map the existing organizational unit structure to Google [Workspace](http://support.google.com/a/bin/answer.py?hl=en&answer=106368) for Education using Google Workspace for Education Directory Sync (GADS). This simplifies the management of both environments and gives you more time to focus on other things.

#### Integrate your information system with one of our partners

When provisioning Google Workspace for Education accounts, it can be time-consuming to export users from a legacy environment and then import them to Google Workspace for Education. There are [partners](http://www.google.com/a/partnersearch/#home) who can collect all the information, put it in the cloud, and keep it up to date for your users.

# <span id="page-4-0"></span>2. Domain setup options

There are 3 ways you can set up domains with Google Workspace for Education, and the one you select depends on how you want to configure your users' Google Workspace for Education accounts with a domain.

## Primary domain option

This option is used for a single Google Workspace for Education account with one domain name. You can use domain aliases to give users the ability to send and receive mail from different email addresses (also called "nicknames").

This is the simplest and easiest way to administer your domain and is best suited for Google Workspace for Education customers.

*Example: Single school or university, such as university.edu*

## <span id="page-4-1"></span>Multiple domains option

This configuration still applies to a single Google Workspace for Education account per user, but the account is set up with multiple domains or subdomains, allowing for different user names.

This is the most common design for institutions that manage more than one domain and require user names for each domain.

*Example: School, university, or district with multiple related domains, such as law.university.edu, eng.university.edu, or district.edu.*

## Separate Google Workspace for Education accounts option

This option allows you to completely separate domains into individual Google Workspace for Education accounts, but requires multiple Admin console accounts.

This setup is used by partners who manage separate customers, but it's not recommended for schools.

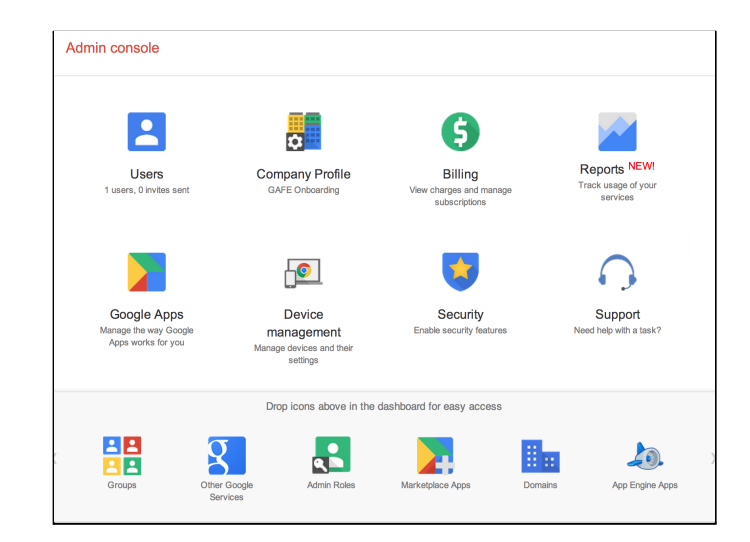

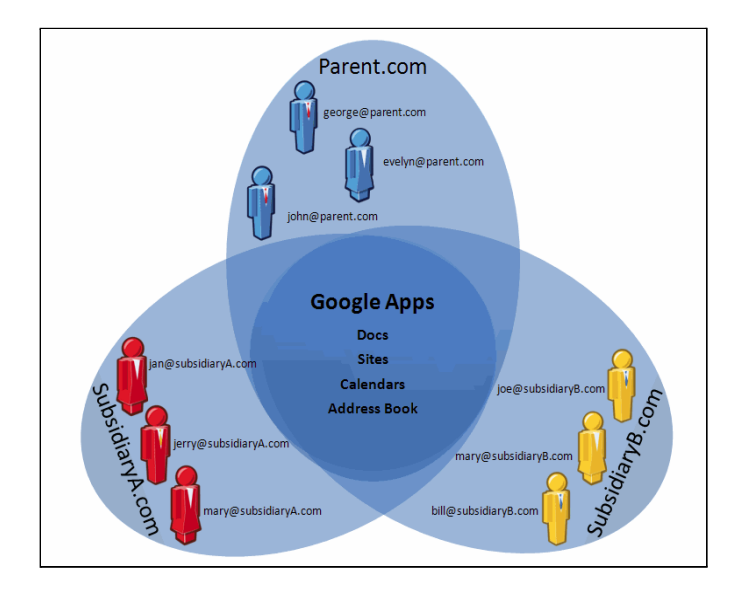

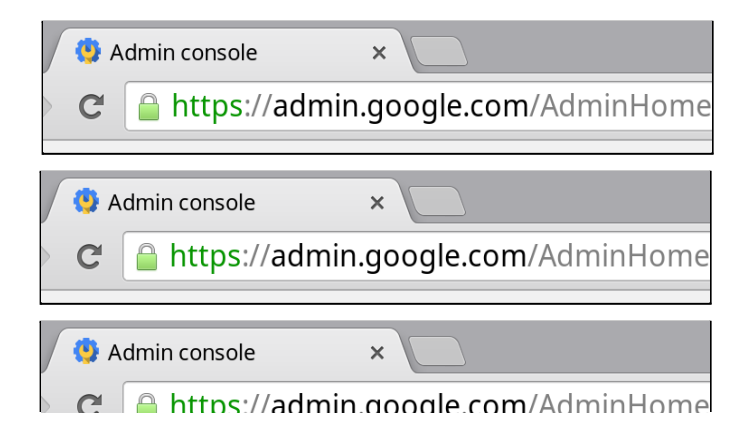

# Google Workspace for Education domain design comparison

Following is an overview of the capabilities of each domain design option as well as the advantages and disadvantages to help you decide what's best for your environment. Make sure you also review [limitations](http://goo.gl/zc7fYQ) for multiple [domains](http://goo.gl/zc7fYQ) and the FAQ on [additional](http://support.google.com/a/bin/answer.py?hl=en&answer=175747&topic=29164&ctx=topic) domains. For details on managing domains, see [Managing](http://goo.gl/6bm9Dk) Multiple Domains with Google [Workspace](http://goo.gl/6bm9Dk) for Education.

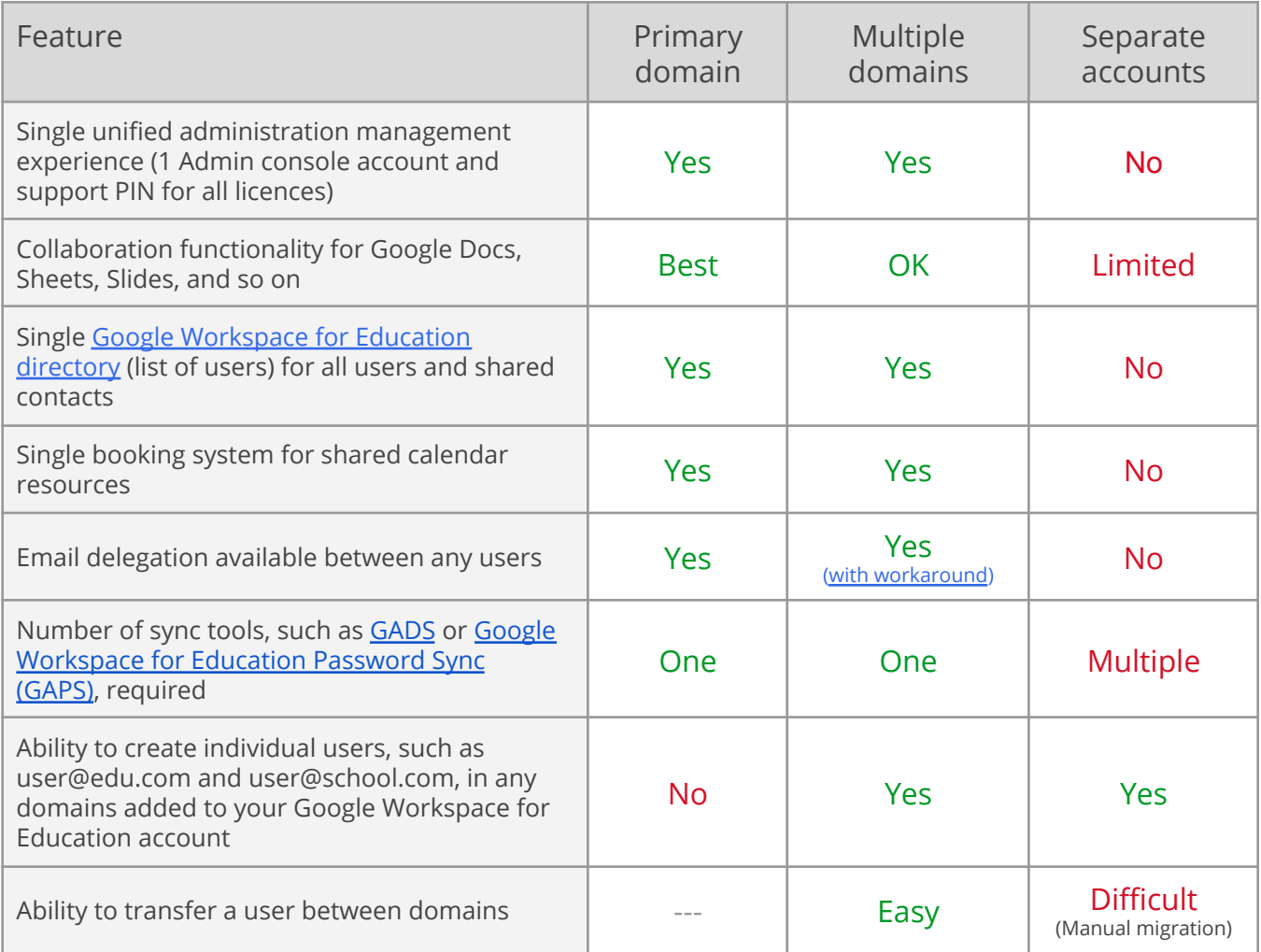

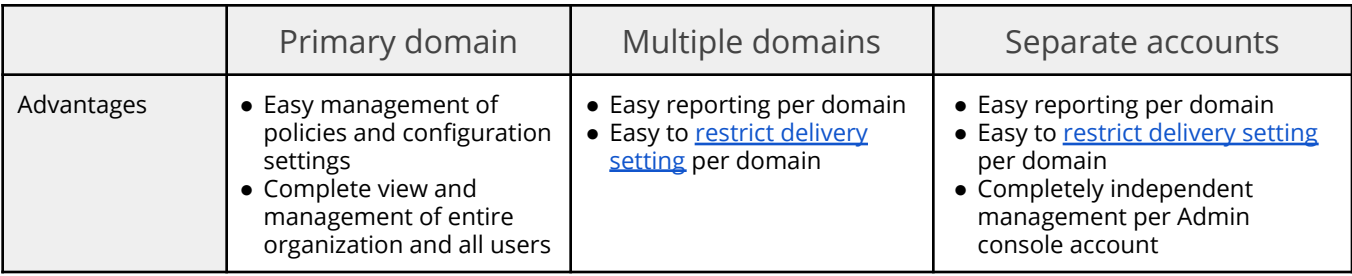

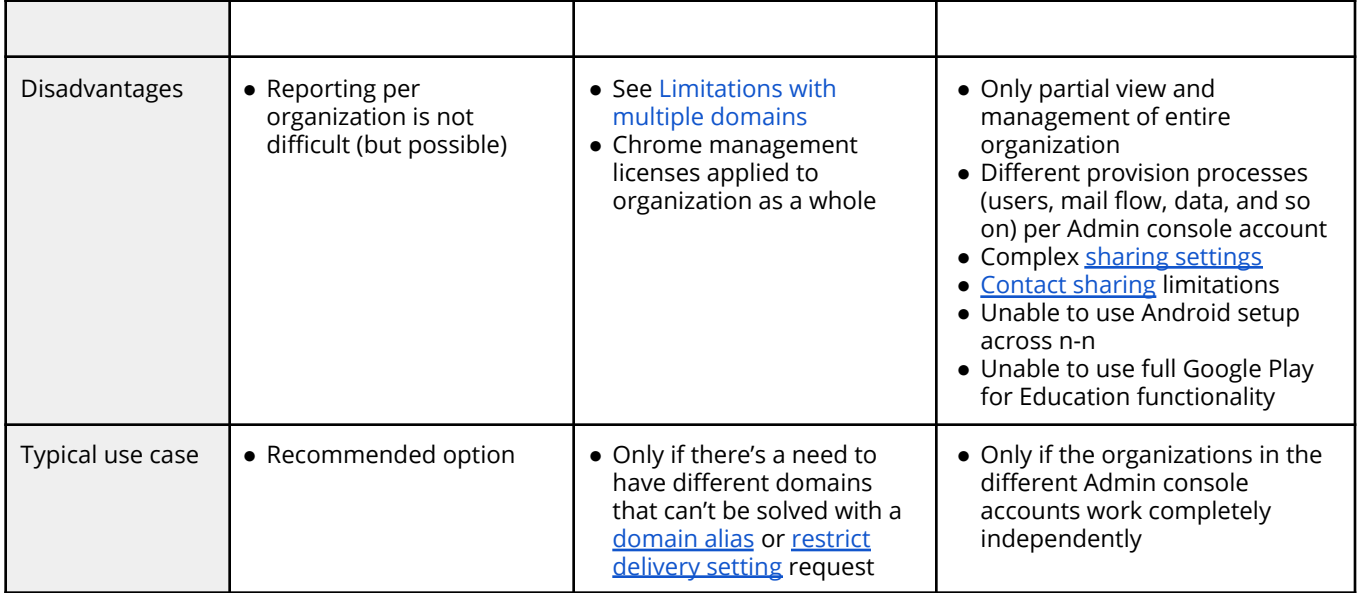

Note*:* You can't restrict sharing to the users in a single domain. [Sharing](http://goo.gl/iucW3M) options are based on the organization as a whole, not individual domains. This is why we recommend a single Google Workspace for Education account for each student and faculty member.

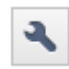

Be aware that merging Google Workspace for Education accounts after you create separate ones is a [manual](http://goo.gl/QUqM0e) and time-consuming process. Contact one of our [partners](http://www.google.com/a/partnersearch/#home) if you need third-party assistance.

## Delegated administration

For complex structures, delegated administration might be necessary so that different administrators can manage different sub-organizations. Depending on the structure, one or more super administrators manage the complete organization. You can assign user [management](https://support.google.com/a/answer/172176#user_management) roles to delegated administrators.

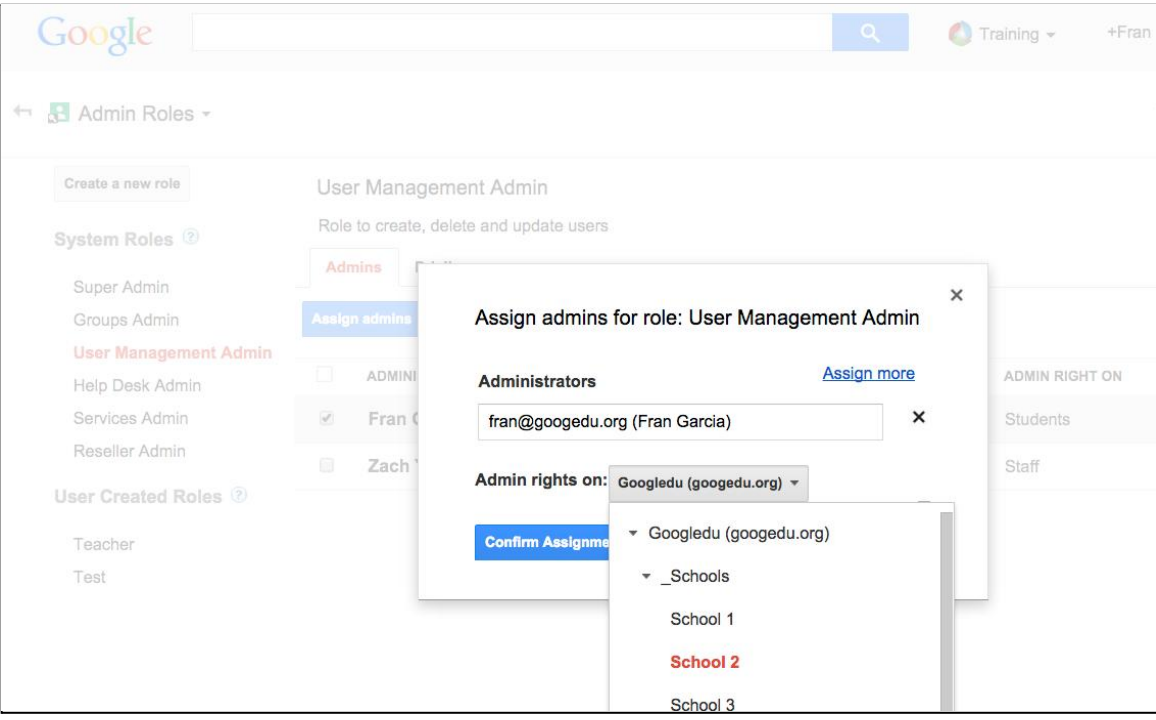

# <span id="page-7-0"></span>3. Organizational unit structure

You create organizational units and structure them to control which settings and device policies are available to users. A well-designed structure is critical to effectively and flexibly manage your Google Workspace for Education account. The one you decide to use depends on the size of your deployment and organizational needs.

## Large deployments

There are 2 options for structuring larger deployments, which usually spread farther than a single school and include other organizations or schools across a district, state, or region:

- Role-oriented structure
- Organization-oriented structure

## 1. Role-oriented structure

In a role-oriented structure, first-level organizational units are organized by role, such as students and teachers. This structure works well if you need to define policies and settings independently of a district or school, and if simple maintenance is a priority.

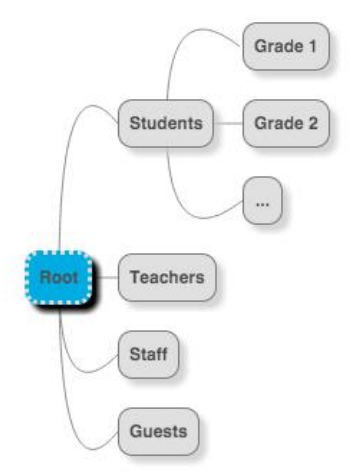

## 2. Organization-oriented structure

An organization-oriented structure works well when organization and control is a priority. The

first-level organizational units are organized by region, district, or school, with policies and settings defined by this structure. Although you have more control, you need a delegated administrator per first-level organizational unit.

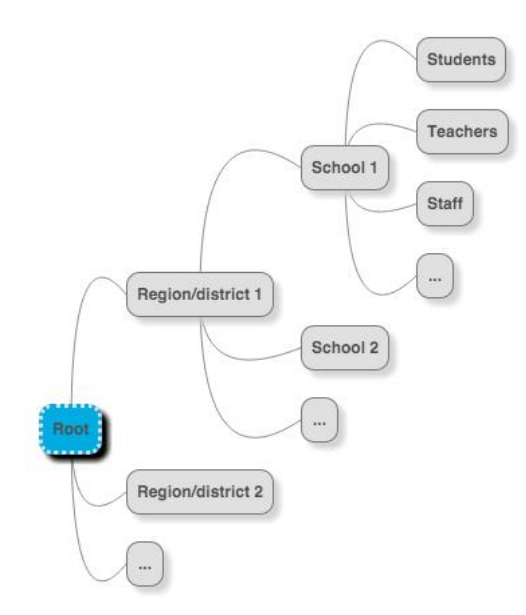

# Small and medium deployments

Small and medium deployments include single schools and universities, or one Google Workspace for Education account with multiple domains.

## 1. Single school or university

If your deployment involves a single school or university, you can simply create organizational units for the major groups of users and categorize them by the specific services or settings they have enabled. From there, you can create sub-organizational units, such as subject or grade. We also recommend that you create a [Google](http://goo.gl/3gMbvu) group for each sub-organizational unit so that you can share Google Docs and other items via the group.

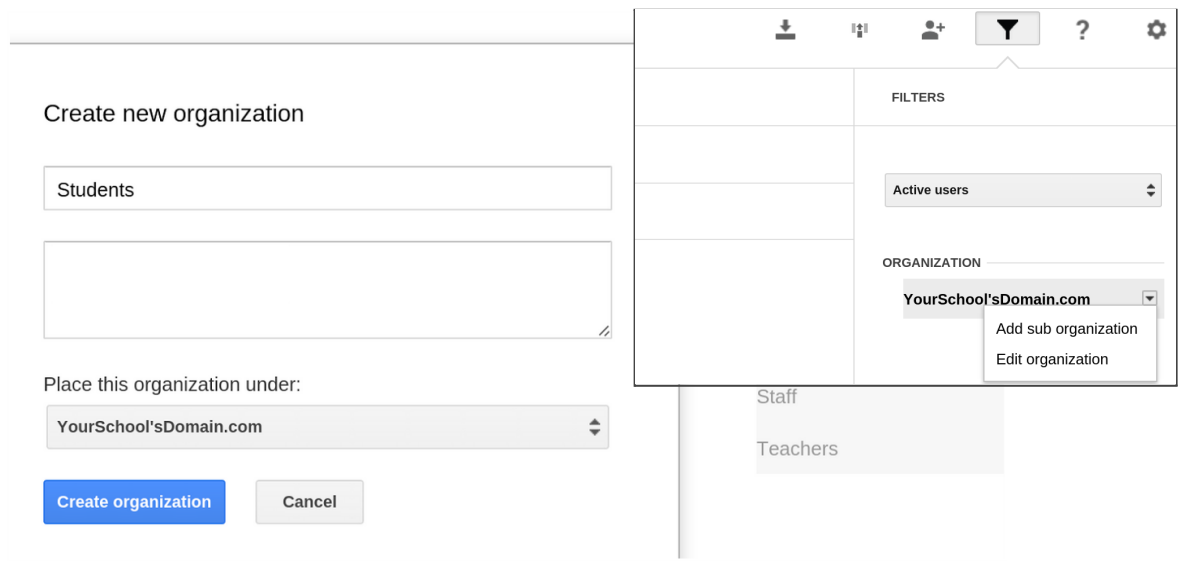

## 2. School, university, or district with multiple related domains

If you need to manage multiple domains within a single Google Workspace for Education account, you can create a separate organizational unit for each school, such as School1.com and School2.com. Utilizing sub-organizational units allows you to further organize and manage the separate domains.

## Which Google Workspace for Education services for users?

For the best user experience, we recommend enabling all Google Workspace for Education services by default. In addition to the [core](http://www.google.com/apps/intl/en/terms/user_features.html) [services,](https://support.google.com/a/answer/181865?hl=en) you also have access to other Google services, [each](http://support.google.com/a/bin/answer.py?hl=en&answer=181865) with their own Terms of Service.

Note: You can't share an individual item, such as a Google Sheets file, with an organizational unit, but you can use Google [Groups](http://support.google.com/a/bin/answer.py?hl=en&answer=167101) to organize users and share files.

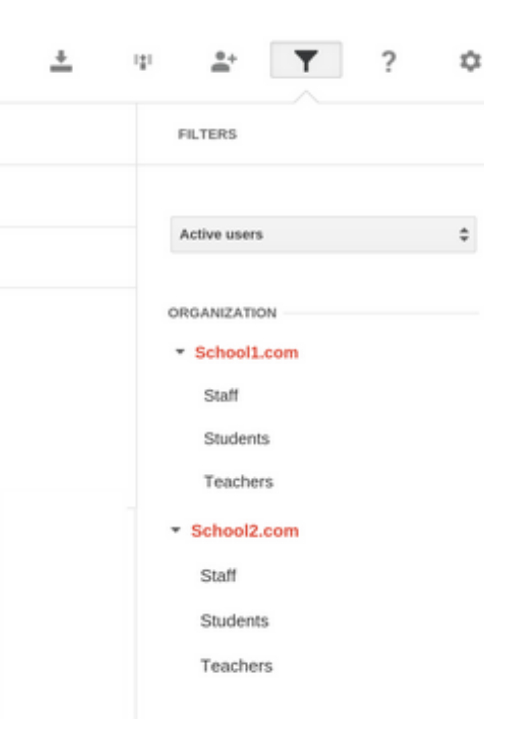

# <span id="page-10-0"></span>4. Provisioning users and groups

Creating users and groups is one of the first things you'll do after setting up your domain.

There are [multiple](http://support.google.com/a/bin/answer.py?&answer=179832) ways to create users and groups in Google Workspace for Education:

- Manually add [users](http://goo.gl/qopE4w) and [groups](http://goo.gl/QEDdar) individually in the Admin console.
- Add [multiple](http://goo.gl/gPuMye) users at once by uploading a .csv file in the Admin console.
- [Synchronize](http://goo.gl/DjOQyc) and create users and groups automatically from your LDAP directory server in Google Workspace for Education (recommended if you use an LDAP server).
- Users 1 users. 0 invites sent Add new users and manage vour team

Admin console

- Provision users and groups with partners who can place your student information system (SIS) in the cloud to create users in Google Workspace for Education (recommended).
- Create your own provisioning application using the Google Workspace for Education [Directory](https://developers.google.com/admin-sdk/directory/) API.

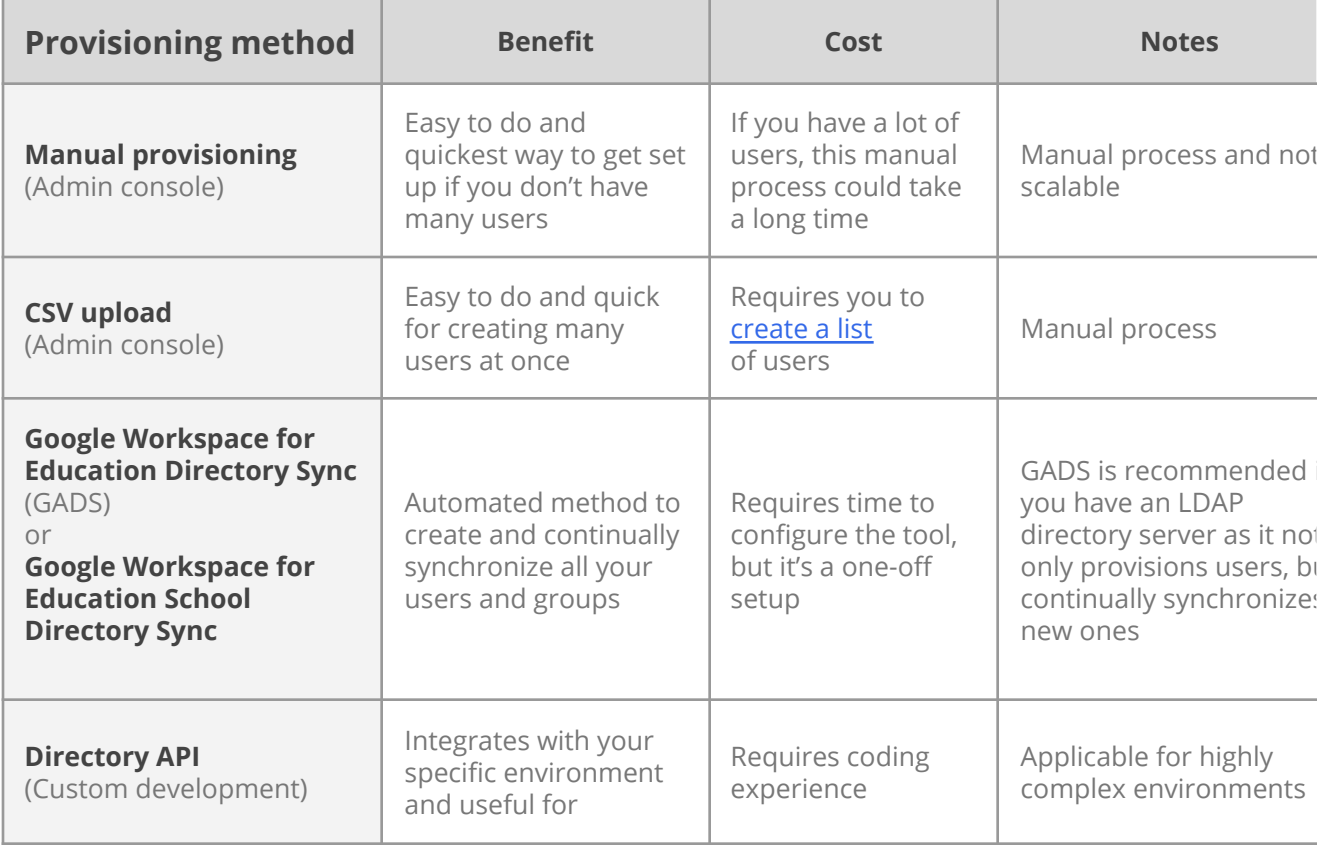

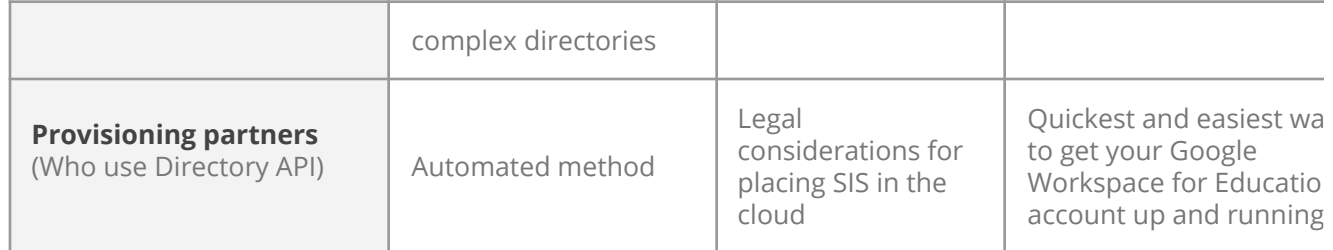

Note: We recommend that you enter the Admin or Help desk contact information for end user password recovery, so users can contact the right team in case of any login issues, it only takes 1minute! See [this](https://support.google.com/a/answer/33382?hl=en) [article](https://support.google.com/a/answer/33382?hl=en) for the specific steps.

# <span id="page-11-0"></span>5. Online resources

Below is a list of the links used in each section of this document as well as additional resources.

## Best practices for domain design, organizational structure, and Single Sign-On

- [Limitations](http://support.google.com/a/bin/answer.py?&answer=182081) with multiple domains
- Google [Workspace](http://support.google.com/a/bin/answer.py?hl=en&answer=106368) for Education Directory Sync
- Google [Workspace](http://support.google.com/a/bin/answer.py?hl=en&answer=2611859) for Education Password Sync
- Google [Workspace](https://support.google.com/a/topic/6039552?hl=en&ref_topic=4511280) for Education School Directory Sync
- Find a [partner](http://www.google.com/a/partnersearch/#home)

## Domain setup options

- What is a [domain?](http://support.google.com/a/bin/answer.py?&answer=177483)
- [Managing](http://support.google.com/a/bin/answer.py?hl=en&answer=182452) multiple domains
- Add [domains](http://support.google.com/a/bin/answer.py?hl=en&answer=53295) and domain aliases

#### Provisioning users

- [Options](http://support.google.com/a/bin/answer.py?&answer=179832) for adding users
- [Upload](http://support.google.com/a/bin/answer.py?hl=en&answer=40057) many users at once
- [Admin](https://developers.google.com/admin-sdk/) SDK
- [Creating](http://support.google.com/a/bin/answer.py?hl=en&answer=33343) Groups
- [Directory](https://developers.google.com/admin-sdk/) API (new)

## [Organizational](#page-7-0) unit structure

- Controlling which [applications](http://support.google.com/a/bin/answer.py?answer=182442) and services are available to users
- [Configuring](http://support.google.com/a/bin/answer.py?answer=2655363) available services differently for different sets of users
- [Configuring](https://support.google.com/chrome/a/answer/1375678) different Chrome device settings for different sets of devices
- Google [Groups](http://support.google.com/a/bin/answer.py?hl=en&answer=33329) and Google Groups for [Business](http://support.google.com/a/bin/answer.py?hl=en&answer=166147)
- [Sharing](http://support.google.com/a/bin/answer.py?hl=en&answer=167101) with a group

## Single Sign-On

- SAML Single Sign-On (SSO) Service for Google [Workspace](https://developers.google.com/google-apps/sso/saml_reference_implementation) for Education
- Setting up Single Sign-On for Google [Workspace](http://support.google.com/a/bin/answer.py?hl=en&answer=60224) for Education
- [Open](https://developers.google.com/accounts/docs/OpenID) ID: Using Google Workspace for Education as the Identity Provider (IdP)

### Additional references

- Google [Workspace](http://www.google.com/support/enterprise/static/gapps/docs/admin/en/gapps_transition/gapps_transition_guide.pdf) for Education Technical Transition Guide
- Chrome Devices for [Education](http://www.google.com/support/enterprise/static/chromeos/docs/admin/en/chrome_devices_for_edu.pdf) Technical Planning Guide
- Going [Google](http://www.google.com/support/enterprise/static/gapps/docs/admin/en/gapps_change_management/gapps_change_management.pdf) guide
- Google [Workspace](http://learn.googleapps.com) for Education Learning Center
- [Administrator](http://support.google.com/a/bin/answer.py?hl=en&answer=2821355) guide to accessibility
- Google for [Education](https://www.google.com/edu/trust/) Trust Website
- Google [Workspace](https://www.google.com/work/apps/terms/education_privacy.html) for Education Privacy Notice